Министерство образования и науки Российской Федерации

Федеральное государственное бюджетное образовательное учреждение высшего профессионального образования «Оренбургский государственный университет»

Кафедра систем автоматизации производства

Е. С. Шелихов, А. И. Сергеев

# **ИССЛЕДОВАНИЕ ПОГРЕШНОСТИ ТОКАРНОЙ ОБРАБОТКИ НЕЖЁСТКИХ ВАЛОВ НА СТАНКАХ С ЧПУ**

Рекомендовано к изданию Редакционно-издательским советом федерального государственного бюджетного образовательного учреждения высшего профессионального образования «Оренбургский государственный университет» в качестве методических указаний для студентов, обучающихся по программам высшего образования по направлению подготовки 15.03.04 Автоматизация технологических процессов и производств

Рецензент – доцент, кандидат технических наук Н. Ю. Глинская

#### **Шелихов, Е. С.**

Ш42 Исследование погрешности токарной обработки нежѐстких валов на станках с ЧПУ: методические указания / Е. С. Шелихов, А. И. Сергеев; Оренбургский гос. ун-т. – Оренбург: ОГУ, 2015. – 32 с.

В методических указаниях рассматриваются вопросы повышения качества токарной обработки нежѐстких заготовок на современных токарных станках с применением специализированного программного средства OptimRez. Приведены цель лабораторной и самостоятельной работ по дисциплине «Программирование оборудования с числовым программным управлением», теоретическое изложение материала, задания на самостоятельную работу, порядок выполнения лабораторной работы, содержание отчѐта. Для самоподготовки к сдаче работы приводятся контрольные вопросы.

Методические указания предназначены для студентов, обучающихся по программам высшего образования по направлению подготовки 15.03.04 Автоматизация технологических процессов и производств. Методические указания могут быть полезны для инженеров и аспирантов.

> УДК 621.94 ББК 34.630

© Шелихов Е. С., Сергеев А. И., 2015 © ОГУ, 2015

## **Содержание**

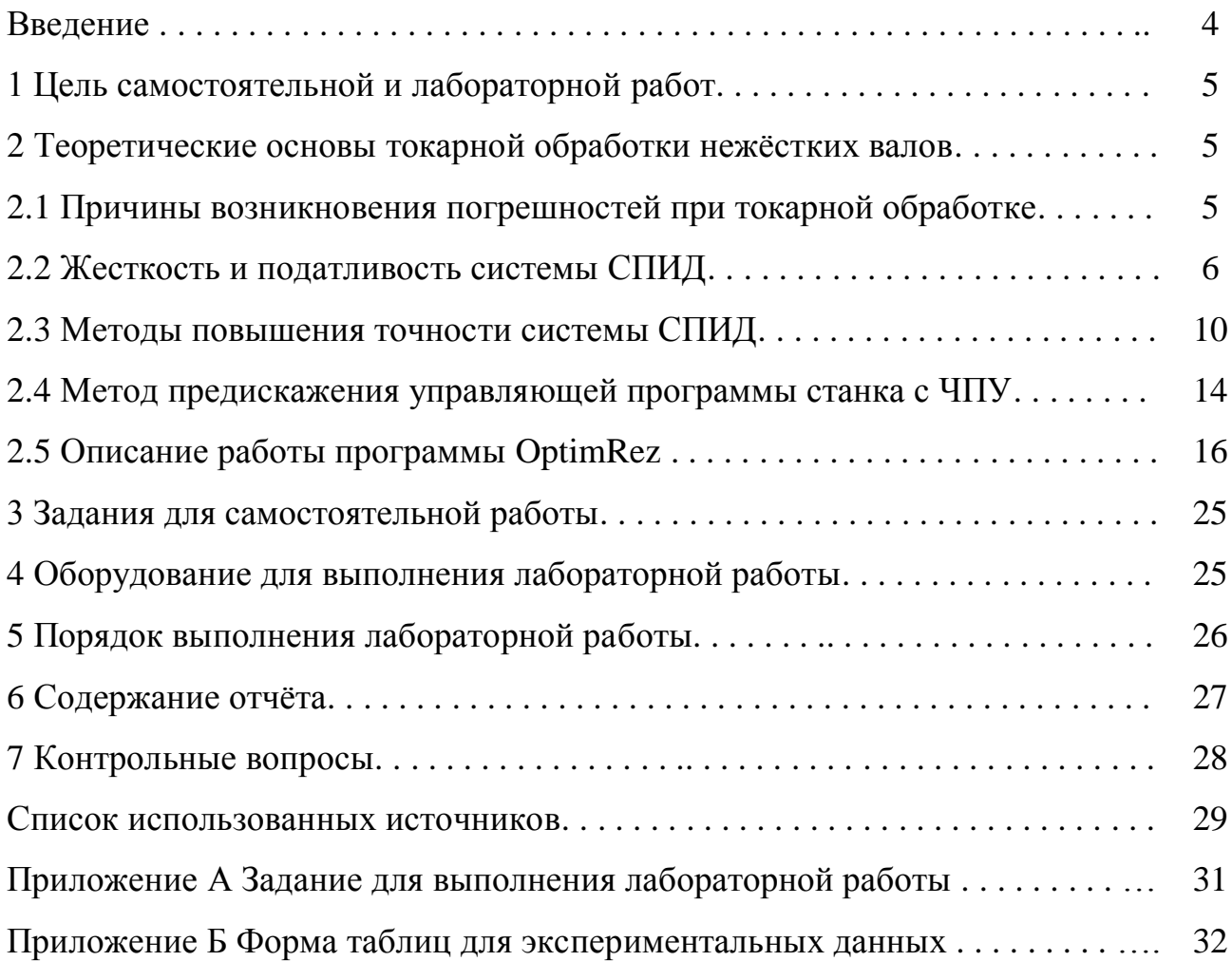

#### Ввеление

Методические указания предназначены для выполнения самостоятельной и лабораторной работ по лисциплине «Программирование оборудования с числовым программным управлением» для студентов направления 15.03.04 Автоматизация технологических процессов и производств.

Выполнение данных работ направлено на формирование следующих компетенций:

способность использовать современные информационные технологии, технику, прикладные программные средства при решении задач профессиональной деятельности (ОПК-3);

способностью аккумулировать научно-техническую информацию, отечественный и зарубежный опыт в области автоматизации технологических процессов и производств, автоматизированного управления жизненным циклом продукции, компьютерных систем управления ее качеством (ПК-18);

способность проводить эксперименты по заданным методикам с обработкой и анализом их результатов, составлять описания выполненных исследований и подготавливать данные для разработки научных обзоров и публикаций (ПК- $20$ ).

В результате работы с представленным методическим указанием студент будет знать основные причины возникновения погрешностей при токарной обработке в системе СПИД (станок, приспособление, инструмент, деталь); методы повышения точности токарной обработки; уметь использовать современные информационные технологии, технику и прикладные программные средства для повышения качества токарной обработки нежёстких валов; проводить эксперименты и анализировать полученные данные в области определения погрешностей токарной обработки: владеть практическими и теоретическими навыками применения метода предискажения управляющей программы станка с ЧПУ.

 $\overline{4}$ 

### 1 Цель самостоятельной и лабораторной работ

Целью самостоятельной и лабораторной работ является изучение погрешностей формы заготовки, образующихся при токарной обработке нежёстких заготовок типа вал, и получение практических навыков при реализации одного из методов повышения точности - предискажения управляющей программы станка с ЧПУ.

#### 2 Теоретические основы токарной обработки нежёстких валов

#### 2.1 Причины возникновения погрешностей при токарной обработке

Технологическая система СПИД представляет собой упругую систему, в которой влияние сил резания и закрепления, инерционных и других сил приводит к образованию погрешностей форм и размеров обрабатываемых деталей. Возможные причины возникновения погрешностей при токарной обработке заготовок представлены на рисунке 1 [1].

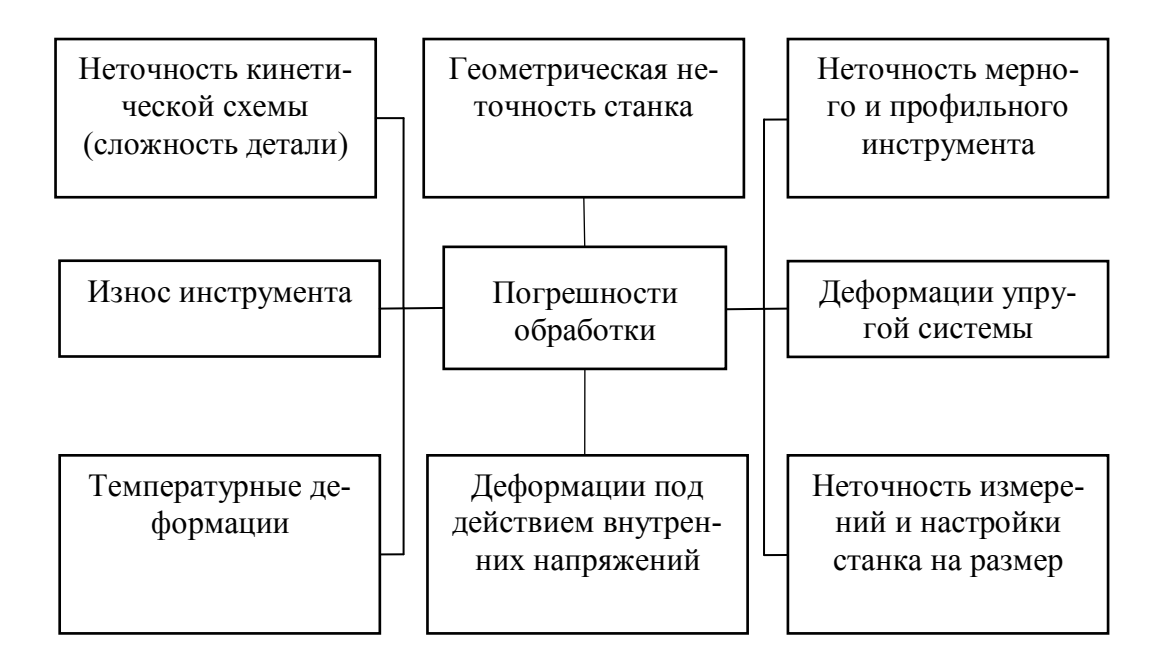

Рисунок 1 – Причины возникновения погрешностей при токарной обработке

Повышение точности обработки ведётся путём устранения первичных причин, вызывающих появление погрешностей. К первичным причинам можно отнести: степени правильности технологического процесса, жесткость системы СПИД, трения и вредные сопротивления станка, режимы резания, обуславливающие значения усилий резания, качество контрольных измерений, так же немаловажно учитывать квалификацию рабочего на станке.

#### 2.2 Жесткость и податливость системы СПИД

На рисунке 2 представлена схема обработки цилиндрической детали с закреплением в центрах, а также проиллю стрирована упругая деформация и обусловленная ею погрешность – бочкообразность.

Бочкообразность - отклонение профиля, при котором образующие непрямолинейны, а диаметры увеличиваются от краёв к середине сечения. Данное отклонение формы связано с тем, что при обработке в центрах токарного станка с жесткими бабками под действием сил резания вал, имеющий длину в несколько раз превышающую диаметр, будет прогибаться. Причем величина этого прогиба будет наибольшей, когда резец снимает стружку в середине длины вала. В результате этого диаметр в среднем сечении получится больше, чем у его концов, то есть вал будет иметь бочкообразную форму. Значение величины прогиба, а, следовательно, отступления от цилиндричности вала, зависит от его размеров, размеров снимаемой стружки, углов резца, формы его передней поверхности и других условий.

Процесс резания металлов характеризуется высокой энергоёмкостью, что является следствием значительных сил резания и длительного пути их перемещения при обработке поверхности [2].

Нестабильность сил резания (из-за колебаний, снимаемого припуска, твёрдости обрабатываемого материала) и различная жесткость детали при обработке определяют неравномерность упругих деформаций.

На рисунке 2 обозначено  $\Delta_V$  – упругие деформации, обусловленные отжатиями основных узлов и отдельных элементов системы СПИД, а так же контактными деформациями. В общей сложности  $\Delta$ <sub>y</sub> могут достигать от 20 % до 40 % от суммарной погрешности обработки.

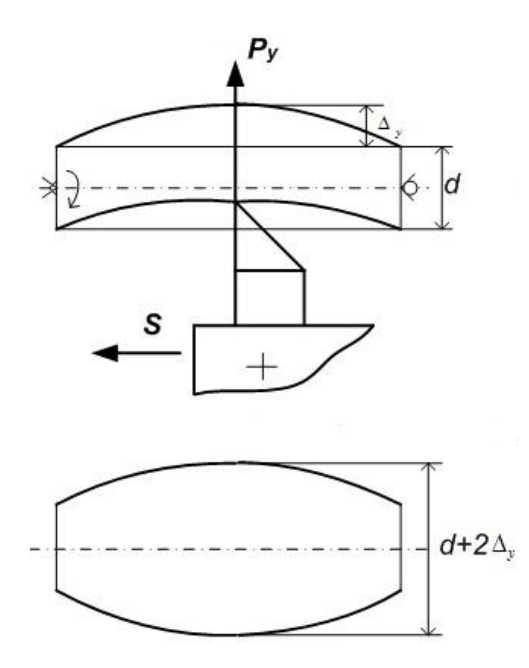

Рисунок 2 - Бочкообразность детали

Для количественной оценки упругих деформаций технологической системы используют понятия жесткости и податливости системы.

Жесткостью системы называется способность системы оказывать сопротивление деформирующим силам.

По А. П. Соколовскому [3] жёсткость упругой системы СПИД определяется отношением составляющей усилия, направленного по нормали к обрабатываемой детали  $(P_v)$ , к смещению лезвия инструмента относительно детали у, отсчитываемому в том же направлении:

$$
J_{\text{cucmeans}} = \frac{P_{y}}{y}.
$$
 (1)

Понятие жесткости учитывает, как упругие свойства системы, так и условия её нагружения; при изменении условий нагружения значение жесткости так же изменяется. Результирующее усилие [4]:

$$
P = \sqrt{P_x^2 + P_y^2 + P_z^2}.
$$
 (2)

При определении жесткости системы используют радиальную составляющую силы резания, так как в большинстве случаев именно она оказывает влияние на точность обработки.

Для токарных операций  $P_y$  определяется по формуле:

$$
P_{y} = C_{y} S^{y_{y}} t^{x_{y}} v^{n} K_{y}, \qquad (3)
$$

где  $C_y$ ,  $y_y$ ,  $x_y$ ,  $n - \kappa$ оэффициенты, значения которых зависят от материала и условий обработки заготовки;

 $S$  – подача, мм/об;

 $t$  – глубина резания, мм;

 $v -$ скорость резания, м/мин;

 $K_y$ – поправочный коэффициент, учитывающий фактические условия резания.

Податливостью системы ( $\omega$ ) называют величину, обратную жесткости  $J_{\alpha\mu}$ стемы, И ИЗМЕРЯЮТ ЕЁ В (МК/КГ), Т.Е.

$$
w_{\text{cucmeals}} = \frac{1000}{J_{\text{cucmeals}}} \,. \tag{4}
$$

Получим, что деформация (в мк) определяется:

$$
y = \frac{P_y}{J_{\text{cucmeals}}} \cdot 1000 = P_y w_{\text{cucmeals}}. \tag{5}
$$

Суммарная податливость системы равна сумме податливости элементов технологической системы:

$$
W_{\text{Cucmembal}} = W_{\text{cmanika}} + W_{\text{npucnoco671ehuag}} + W_{\text{uncmpvwenma}} + W_{\text{demaau}}, \tag{6}
$$

Аналогично находится общая жесткость системы:

$$
\frac{1}{J_{\text{curmenu}}} = \frac{1}{J_{\text{cdmarka}}} + \frac{1}{J_{\text{npucnocóðnenna}}} + \frac{1}{J_{\text{uncompymehma}}} + \frac{1}{J_{\text{demanu}}}.\tag{7}
$$

Таким образом, величина упругих деформаций зависит от жёсткости или податливости системы, которые в свою очередь зависят от силы резания, её значение определяется схемой обработки. Для современных станков с ЧПУ затруднительно применение люнетов, поэтому рассмотрим только закрепления заготовки в патроне и в патроне и заднем центре, представленные в виде кинематических схем на рисунке 3. Подробное описание приведённых схем приводится в работе В. Г. Подпоркина [5].

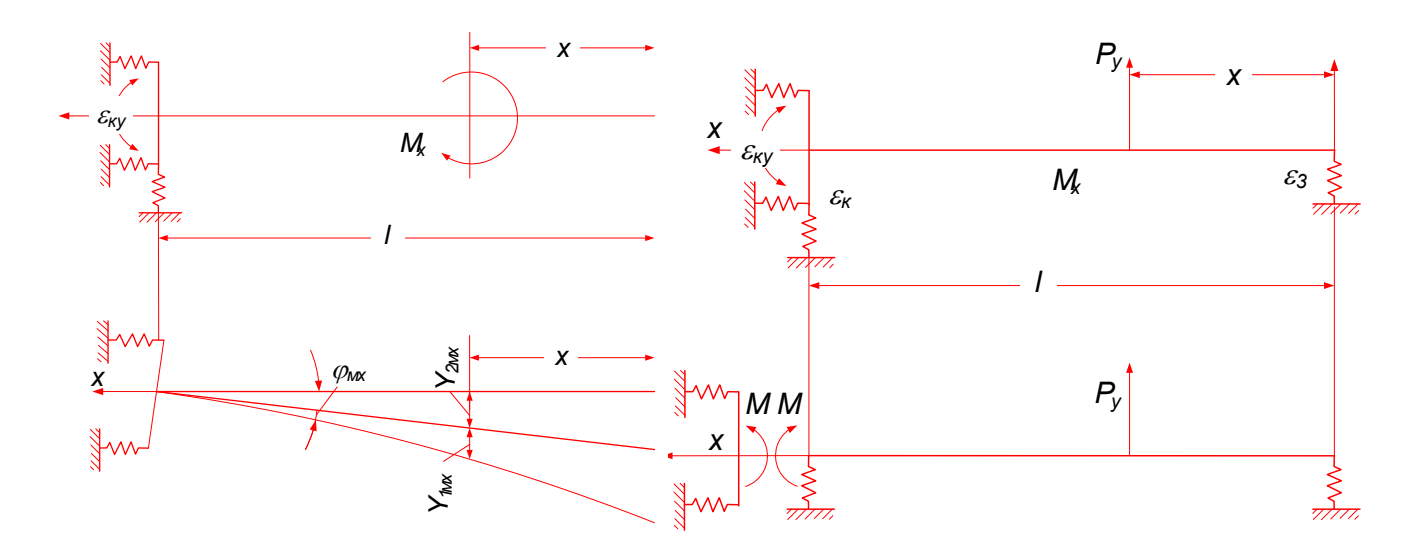

а) закрепление в патроне б) закрепление в патроне и заднем центре

Рисунок 3 - Кинематические схемы закрепления заготовки в станке с ЧПУ

Деформация (у) определяется для каждого способа закрепления по своей формуле. Для заготовок, имеющих длину в несколько раз превышающую диаметр, установка в патроне без заднего центра, не допустима из-за высоких вибраций при обработке. Поэтому рассмотрим формулу для закрепления в патроне и заднем центре:

$$
y = \frac{P_y L^3}{100EI},\tag{8}
$$

где  $L$  - длина заготовки, мм;

 $E$  – модуль упругости 1-го рода,  $H/\text{mm}^2$ ;

 $I$  – момент инерции поперечного сечения заготовки, мм<sup>4</sup> (для круглых загото-BOK  $I = 0.05d^4$ :

 $d$  – диаметр обрабатываемой заготовки, мм.

При определении динамической жесткости технологической системы используют такую величину, как уточнение:

$$
\varepsilon = \frac{\Delta_{\text{3a2omosku}}}{\Delta_{\text{0emaru}}},\tag{9}
$$

где  $\varepsilon$  – уточнение,

Дзаготовки - погрешность заготовки, мм;

 $\Delta_{\theta$ етали – погрешность детали (обработанной заготовки), мм.

#### 2.3 Методы повышения точности системы СПИД

Как отмечалось ранее, повышение точности системы СПИД достигается путём устранения первичных причин возникновения погрешностей обработки, однако не стоит забывать, что с развитием машиностроения на смену токарным станкам с ручным управлением пришло оборудование, оснащённое системами ЧПУ. Современные станки заметно увеличили точность обработки, однако одно-

временно и поднялась планка требований к выпускаемой продукции. Новые технологии управления системой СПИД (СЧПУ) позволили использовать инновационные способы повышения точности обработки, но и ограничили применение общеизвестных методик, применяемых для станков с ручным управлением. Чтобы разобраться в данном вопросе, на примере обработки нежестких валов на токарных станках, рассмотрим известные методы повышения точности обработки с применением ручного управления и определим возможность их реализации на станках с СЧПУ.

Общеизвестные методы снижения погрешностей при токарной обработке нежестких валов на станках с ручным управлением приведены на рисунке 4.

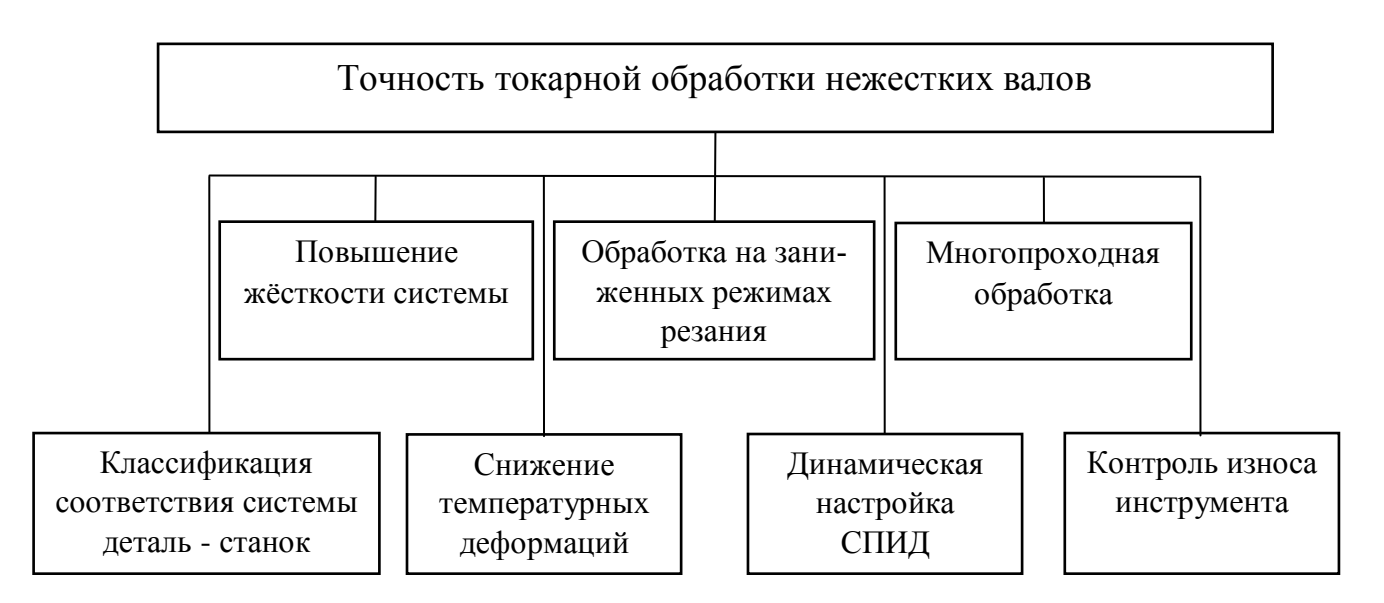

Рисунок 4 – Методы снижения погрешностей при токарной обработке

Самым известным методом повышения качества и производительности обработки считается повышение жесткости системы СПИД. Упругое перемещение:

$$
y = \frac{P}{J_{\text{current}}},\tag{10}
$$

где  $P$  – сила, действующая на систему СПИД в процессе обработки детали,

 $J_{\text{cucme}mbl}$  — жёсткость системы.

Из формулы видно, что при увеличении жесткости системы, погрешность будет уменьшаться. Однако на практике незначительное снижение погрешности требует резкого повышения жесткости системы, что приводит к неоправданному удорожанию оборудования [1].

Повышение жесткости системы СПИЛ должно осуществляться в первую очередь за счёт увеличения жесткости наиболее слабого звена. Таким образом, существует три варианта обработки детали:

- 1)  $J_{\text{cucmemb}} > J_{\text{demawi}}$
- 2)  $J_{cucmem} = J_{\partial e ma\bar{m}}$
- 3)  $J_{cucmenbl} < J_{\partial e ma\bar{\iota}u}$ .

В том случае, когда погрешность обработки определяется жесткостью обрабатываемой детали, увеличение жесткости оборудования не имеет смысла.

В общем случае существует несколько способов увеличения жесткости системы, некоторые из них представлены на рисунке 5.

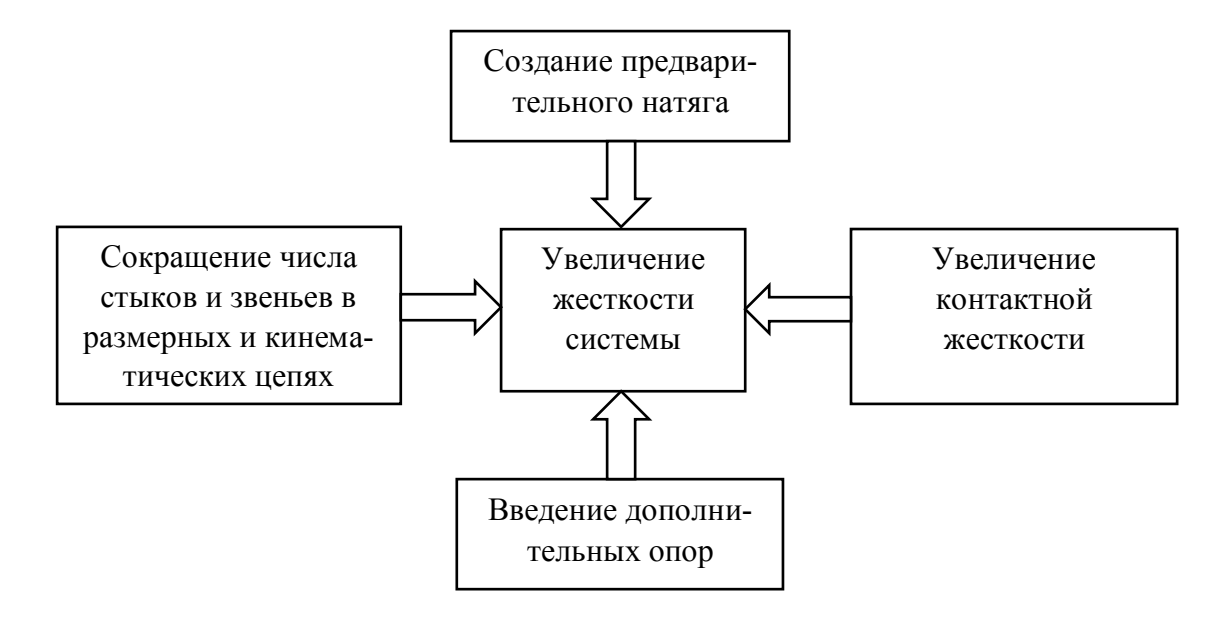

Рисунок 5 – Методы увеличения жесткости системы

В случае, если жёсткость системы увеличить невозможно, применяется метод, основанный на занижении режимов резания. Сущность метода заключается в уменьшении силы Р, действующей на деталь в процессе резания, за счёт уменьшения параметров режимов обработки, например, - подачи. Главным минусом метода является потеря производительности, недопустимая для производства на современном станочном оборудовании. Поэтому снижение режима резания возможно до тех пор, пока это оправдано стоимостью детали.

Ещё одним методом увеличения точности обработки является многопроходный режим обработки. Каждый из проходов будет вносить свою величину уточнения  $\varepsilon$ :

$$
\varepsilon = \varepsilon_1 \varepsilon_2 \varepsilon_3 ... \varepsilon_m = \sum_{i=1}^{i=m} \varepsilon_i.
$$
 (11)

При первом проходе снимают максимальный припуск с наибольшей подачей. С одной стороны, это оправдывает увеличение времени, в сравнении с однопроходной обработкой, а с другой стороны делает данный способ неприемлемым для обработки нежестких валов, так как с увеличением силы резания увеличатся упругие деформации системы.

Сортировка деталей по размерным, поверхностным или жесткостным характеристикам позволяет снизить погрешность не одной детали в отдельности, а партии в целом, также повысить производительность группы деталей. Последнее возможно за счёт корректировки режимов резания для определения величины уточнения для каждой последующей детали. Недостатками этого способа являютcя:

1) наличие дополнительных измерительных инструментов;

2) усложнение организации производства;

3) увеличение времени на производство деталей из-за времени на сортиров-KY.

Температурные деформации системы СПИД стремятся сократить путём стабилизации теплового режима работы системы или путём применения специальных устройств, компенсирующих перемещения отдельных узлов станка. Ос-

новные способы устранения температурных деформаций представлены на рисун- $\kappa$ e 6.

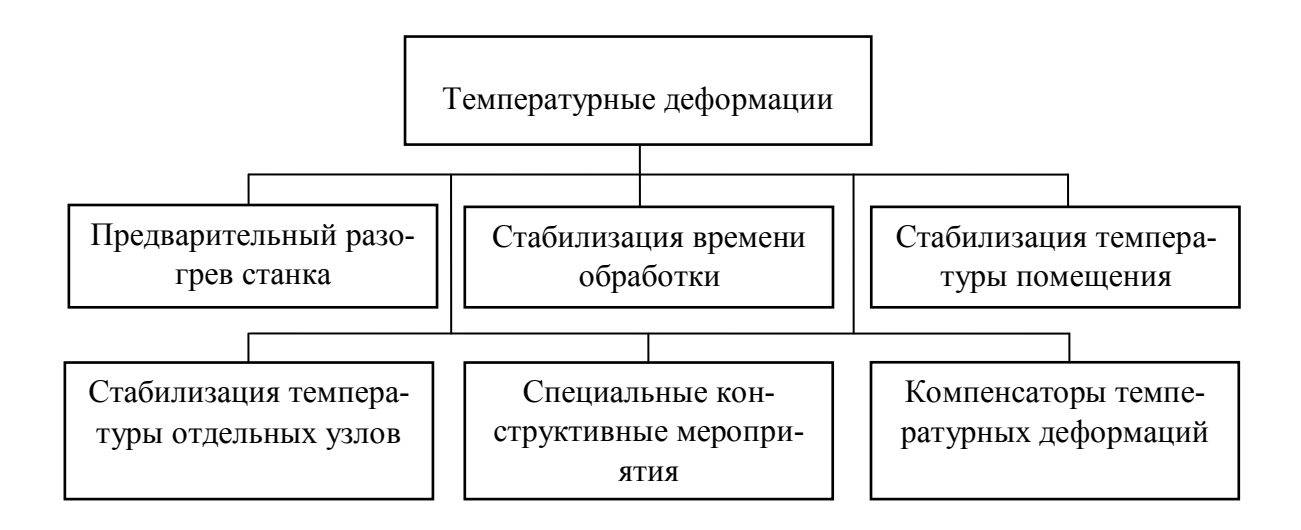

Рисунок 6 – Способы уменьшения температурных деформаций

Нельзя не учитывать действие такого производственного фактора, как износ инструмента, который является причиной целого ряда погрешностей. Основными способами для компенсации или устранения погрешностей в данном случае являются:

1) увеличение размерной стойкости инструмента;

2) замена инструмента;

3) компенсация размерного износа специальными устройствами.

Главным недостатком всех вышеперечисленных методов является отсутствие возможности контроля тех или иных погрешностей в момент их возникновения. Это связано с колебанием силы резания, которое является причиной изменения упругих перемещений системы СПИД [1].

#### 2.4 Метод предискажения управляющей программы станка с ЧПУ

В случае, если заготовка, длина которой более чем в десять раз превышает её диаметр, обрабатывается на современном станке с ЧПУ, слабым звеном системы СПИД является обрабатываемая заготовка  $(J_{\text{cucmeals}} > J_{\text{demaau}})$ . Образующееся при токарной обработке отклонение формы в продольном сечении систематическое и может быть определено математической зависимостью. Для закрепления заготовки в патроне и заднем центре используется:

$$
y(l) = \frac{1}{EI} \cdot \left(\frac{Pl^3}{3} - \frac{Pl^5(L - \frac{1}{3}l)}{2l^3} - \frac{Pl^4(L - \frac{1}{3}l)(L - l)}{L^3}\right),\tag{12}
$$

где  $E$  – модуль упругости обрабатываемого материала;

*I* - момент инерции при точении;

 $P$  - значение силы резания;

 $L$  – длина обрабатываемой заготовки;

 $l$  – координата перемещения резца вдоль обрабатываемой поверхности;

v - координата перемещения резца поперёк обрабатываемой поверхности.

Сущность данного метода заключается в том, чтобы на этапе технологической подготовки производства, при разработке кода программы ЧПУ ввести управляющую функцию, компенсирующую отклонение формы, обусловленное жёсткостью детали и возникающее под действием силы резания.

С целью исследования данного вида погрешности разработан программный комплекс ProgRez, включающий два программных продукта. В лабораторной работе будет использована одна из этих программ OptimRez.

В программе реализованы математические модели, полученные в результате теоретических исследований. В упрощенной форме зависимость рассматриваемой погрешности  $\Delta$  от координаты горизонтального перемещения режущего инструмента l представлена следующим образом:

$$
\Delta = \frac{K_p}{E \cdot I} \cdot (Al^6 + Bl^5 + Cl^4 + Dl^3),\tag{13}
$$

где А, В, С, D - коэффициенты, значения которых зависят от силы резания и длины обрабатываемой заготовки;  $I$  – момент инерции заготовки;  $K_p$  – поправочный коэффициент, учитывающий нежесткостные деформации.

Отметим, что в OptimRez рассматривается обработка резцами из твёрдого сплава, поэтому при определении силы резания по формуле (2), её составляющие определяются [6]

$$
P_x = 3390 \cdot t \cdot s^{0.5} \cdot v^{-0.4} \cdot k1,
$$
  
\n
$$
P_y = 2430 \cdot t^{0.9} \cdot s^{0.6} \cdot v^{-0.3} \cdot k2,
$$
  
\n
$$
P_z = 3000 \cdot t \cdot s^{0.75} \cdot v^{-0.15} \cdot k3,
$$
\n(14)

где k1, k2, k3 - коэффициенты, учитывающие конкретные условия обработки.

#### 2.5 Описание работы программы OptimRez

OptimRez - программа минимизации погрешности токарной обработки нежестких валов [7].

Назначение программы - выполнение расчётов по определению погрешности «бочкообразность», возникающей под действием силы резания при токарной обработке нежёстких цилиндрических деталей, и проведение оптимизации параметров обработки из условия минимизации погрешности. Программа позволяет произвести выбор режущей пластины из твёрдого сплава и соответствующего резцедержателя к ней согласно указанному материалу заготовки и виду обработки. Рекомендуемые значения параметров токарной обработки позволяют рассчитать предискажение траектории движения режущей пластины и описать соответствующую поправку в G-коде станка с ЧПУ.

При запуске файла OptimRez.exe открывается основное функциональное окно программы, которое представлено на рисунке 7. Оно содержит пять основных рабочих областей, обозначенных пунктирной линией с соответствующей нумерацией.

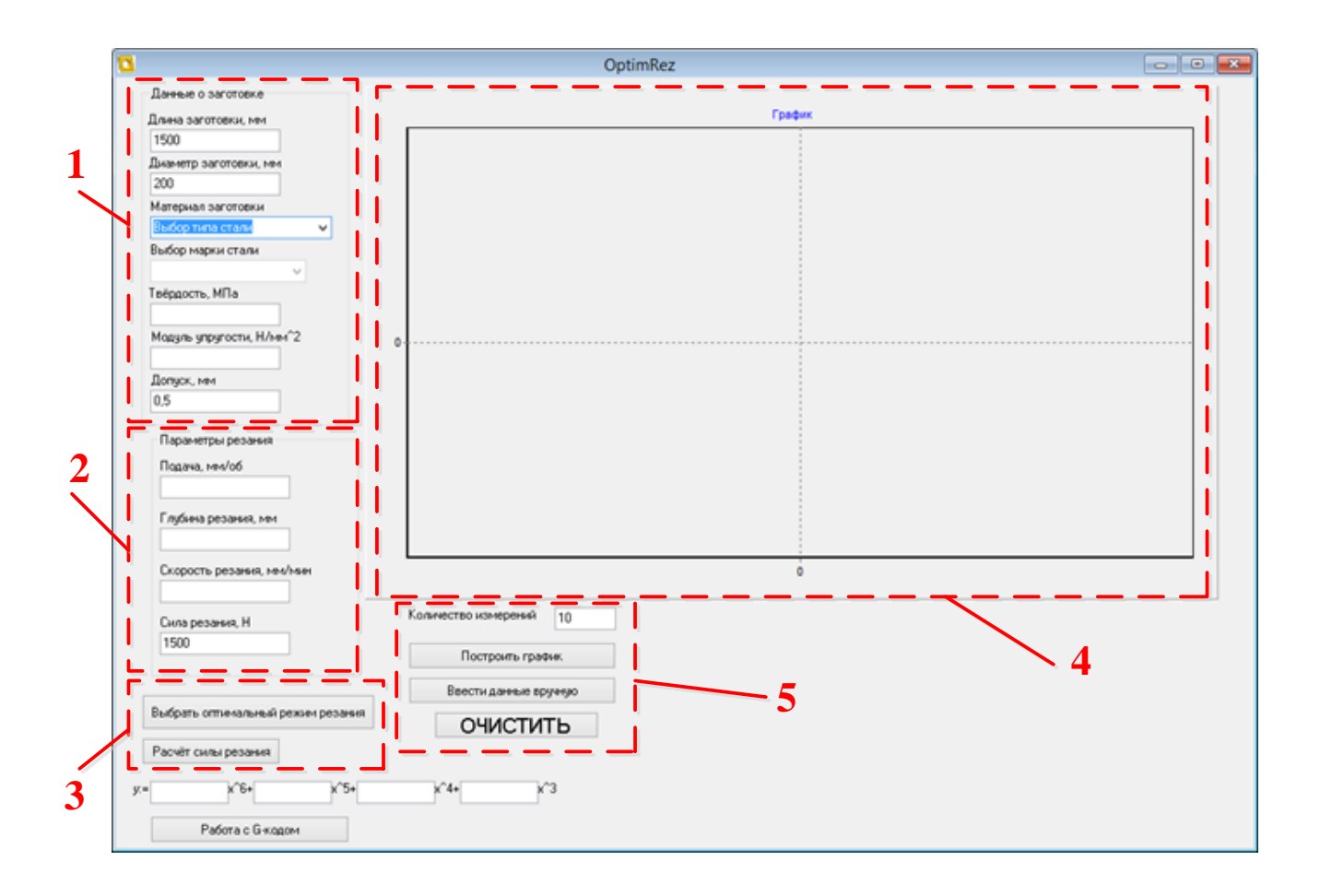

Рисунок 7 – Главное рабочее окно программы OptimRez

Область ввода данных об обрабатываемой заготовке *1* заполняется в первую очередь, начиная с длины заготовки. Поля «Твѐрдость» и «Модуль упругости» заполняются в зависимости от материала заготовки. «Допуск» назначается на каждую деталь отдельно. Область ввода параметров резания *2* заполняется вручную, если режимы обработки назначает преподаватель. В противном случае, используются дополнительные функции программы, запуск которых осуществляется в области *3*. График зависимости рассматриваемой погрешности от координаты обрабатываемой поверхности отображается в области *4*, при условии заполнения всех полей областей *1* и *2*.

Ручной ввод погрешностей *5* предназначен для сравнительного анализа экспериментальных и расчѐтных данных. Указывается «Количество измерений» – число контрольных точек по всей длине обрабатываемой поверхности, в которых измеряется погрешность. При нажатии кнопки «Ввести данные вручную» отображаются скрытые элементы в основном окне программы, представленные на рисунке 8.

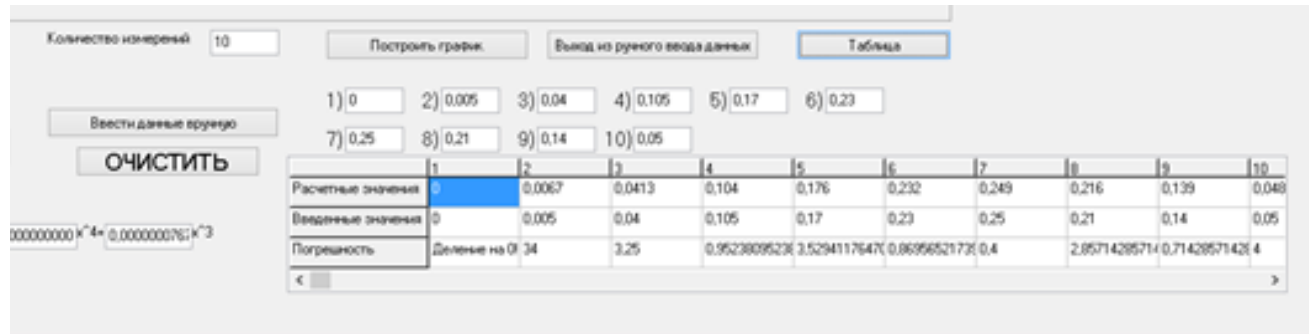

Рисунок 8 – Опция ручного ввода данных

«Количество измерений» указано в задании к лабораторной работе, измерения диаметра проводится на одинаковых промежутках по всей обработанной поверхности заготовки, после обработки на станке с ЧПУ. В полученных контрольных точках, при помощи измерительных приборов, определяются реальные значения рассматриваемой погрешности и вводятся в соответствующие поля, отмеченные цифрами со скобкой. После чего нажатие на кнопку «Построить график» позволит отобразить в области *4* соответствующий им график, который визуально легко сравнивается с уже построенными. Также в рассматриваемой области предусмотрена кнопка «Таблица», реализующая сравнение полученных значений погрешности с расчѐтными (разница межу ними отображается в процентах). Отметим, что повторное нажатие на эту кнопку не допустимо, оно приведёт к программной ошибке. Для выхода из ручного режима необходимо нажать соответствующую кнопку, при этом графическое поле остаѐтся заполненным, его сброс осуществляется при помощи кнопки «Очистить».

Рассмотрим подробнее представленные кнопки в области, отмеченной на рисунке 7 цифрой *3*. Работа кнопки «Выбор оптимального режима резания» напрямую зависит от введѐнных в начале работы с программой данных о заготовке и невозможна при их отсутствии. Нажатие данной кнопки открывает окно

«Выбор режущего инструмента» (в программе OptimRez используются базы данных инструмента, выпускаемого ОАО «Кировоградский завод твѐрдых сплавов»), представленного на рисунке 9.

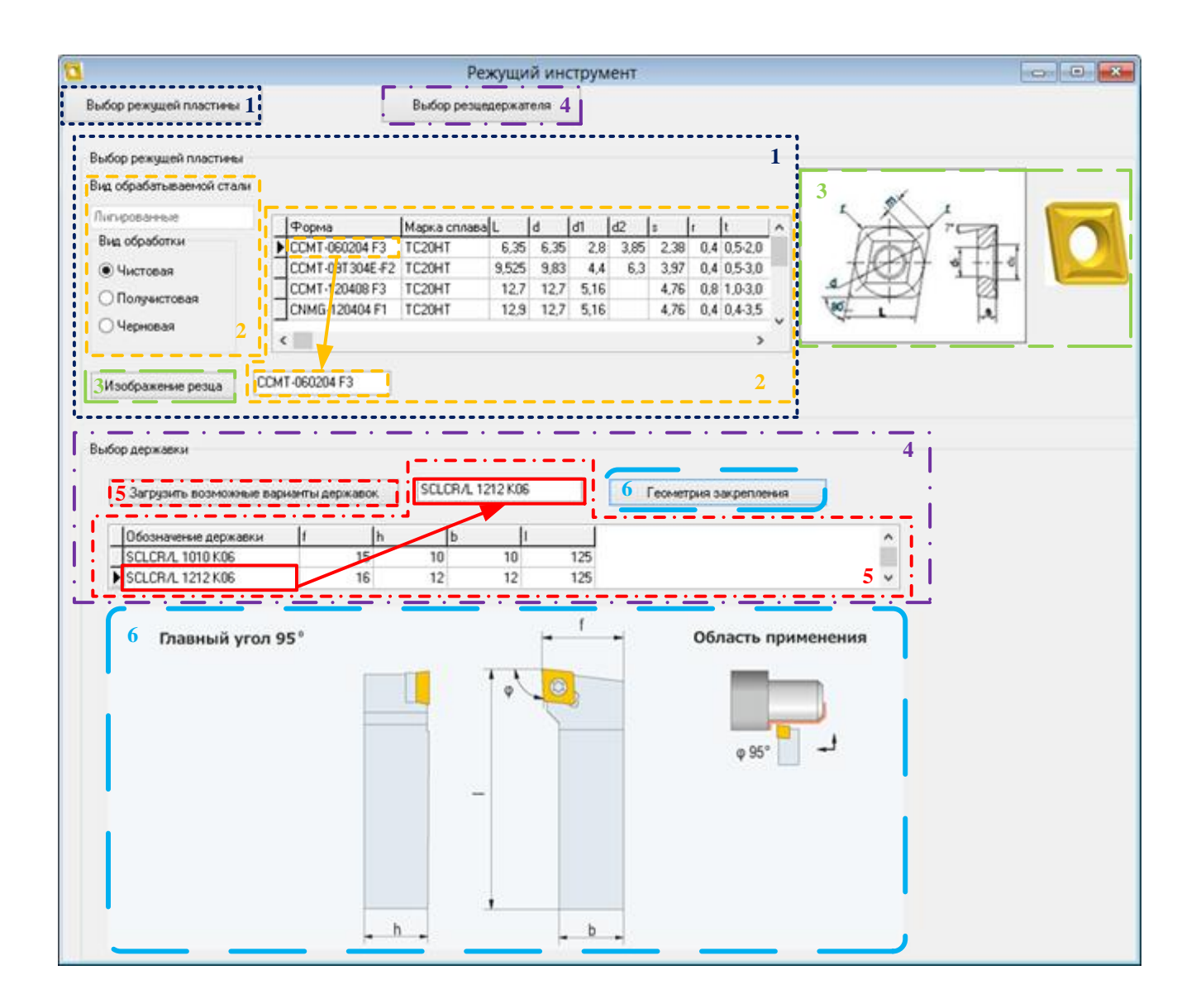

Рисунок 9 – Окно выбора режущего инструмента

Работа в данном окне осуществляется поэтапно. Его основные элементы представлены в общем виде на рисунке 9. Изначально, при запуске, отображаются только две кнопки «Выбор режущей пластины» и «Выбор резцедержателя», причѐм вторая не активна. При нажатии на кнопку *1*, отображаются элементы, расположенные в области, выделенной таким же цветом, и обозначены такой же цифрой. Отметим, что загрузка базы данных на режущие пластины осуществляется при выборе вида обработки и зависит также от того, какая сталь выбрана в стартовом окне программы.

На рисунке 9 показано, как при выборе операции чистовой обработки для легированной стали в области 2 отобразились подходящие варианты пластин из твёрдого сплава в виде таблицы, на каждую из них содержится информация о формах, марке сплава и геометрических размерах, а также рекомендуемые для данного вида токарной операции диапазоны параметров резания. Непосредственно выбор инструмента осуществляется левым щелчком мыши по нужной строке таблицы, правильность выполнения действия подтверждается заполнением текстового окна под таблицей названием формы выбранной пластины, как показано на рисунке 9.

Для работы программы в производственных условиях, а также простоты визуального определения уже имеющихся резцов, создана опция «Изображение резца», запускаемая соответствующей кнопкой 3, при нажатии на которую открывается графическое сопровождение к каждой выбранной пластине.

После того, как пользователь определится с выбором режущей пластины, кнопка «Выбор резцедержателя» 4 становится доступной. При её нажатии, по аналогии с кнопкой «Выбор режущей пластины», отображается соответствующее рабочее поле. Кнопка «Загрузить возможные варианты державок» 5 отображает в таблице в области 4 базы данных подходящие резцедержатели, производится выбор нужной, и в подтверждение завершения операции её название высвечивается в соответствующем текстовом поле. Кнопка «Геометрия закрепления» 6 позволяет вывести на экран, как показано на рисунке 9, изображение закрепления пластины в выбранном резцедержателе с указанием значения главного угла и области применения.

Выбор пластины из твёрдого сплава и соответствующего закрепляющего устройства для него позволяет определить по данным каталогов фирмы их производителя, диапазоны рекомендуемых параметров резания. Поэтому после завершения работы в окне «Режущий инструмент» в области, отмеченной цифрой 2 на

рисунке 7, отобразятся подсказки для оптимального выбора подачи, глубины и скорости резания, как это показано на рисунке 10.

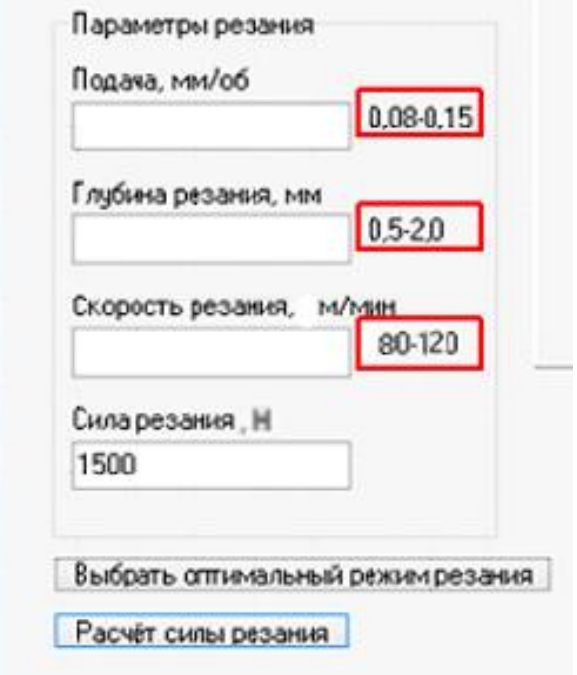

Рисунок 10 – Отображение подсказок на выбор параметров резания

В области 3 рисунка 7 расположена ещё одна кнопка «Расчёт силы резания». Как уже было сказано ранее, величина силы, направленной со стороны режущей поверхности пластины из твёрдого сплава на обрабатываемую деталь, определяет значение деформации, в нашем случае обусловленной жёсткостью системы СПИД. Расчёт силы резания производится по формулам (2), (14) и реализован в виде окна «Расчёт силы резания», в общем виде, представленном на рисунке 11. Данная опция доступна только при условии заполнения всех полей областей 1 и 2 рисунка 7. Необходимые для расчёта параметры переносятся в область 1 рассматриваемого окна (рисунок 11). Отметим, что значения параметров резания могут изменяться вручную для возможности их варьирования при расчётах. Кнопка «учесть влияние геометрических параметров резца» открывает рабочую область, отмеченную цифрой 2 и содержащую таблицы «Главный угол», «Угол наклона главного лезвия» и «Передний угол». В их первом столбце представлены стандартные значения указанных в названиях углов, определяемых в процессе выбора

режущего инструмента и определяющих соответствующие поправки при расчёте составляющих силы резания. Для выбора необходимых значений нужно просто нажать левой кнопкой мыши на нужную строку. Поправка вносится в расчёт, если внизу отображается слово «Выбран!», как показано на рисунке 11. Непосредственно расчёт интересующего значения силы осуществляется при нажатии кнопки «Расчёт силы резания» З и выводится чуть ниже в соответствующее поле главного рабочего окна в виде числовых значений.

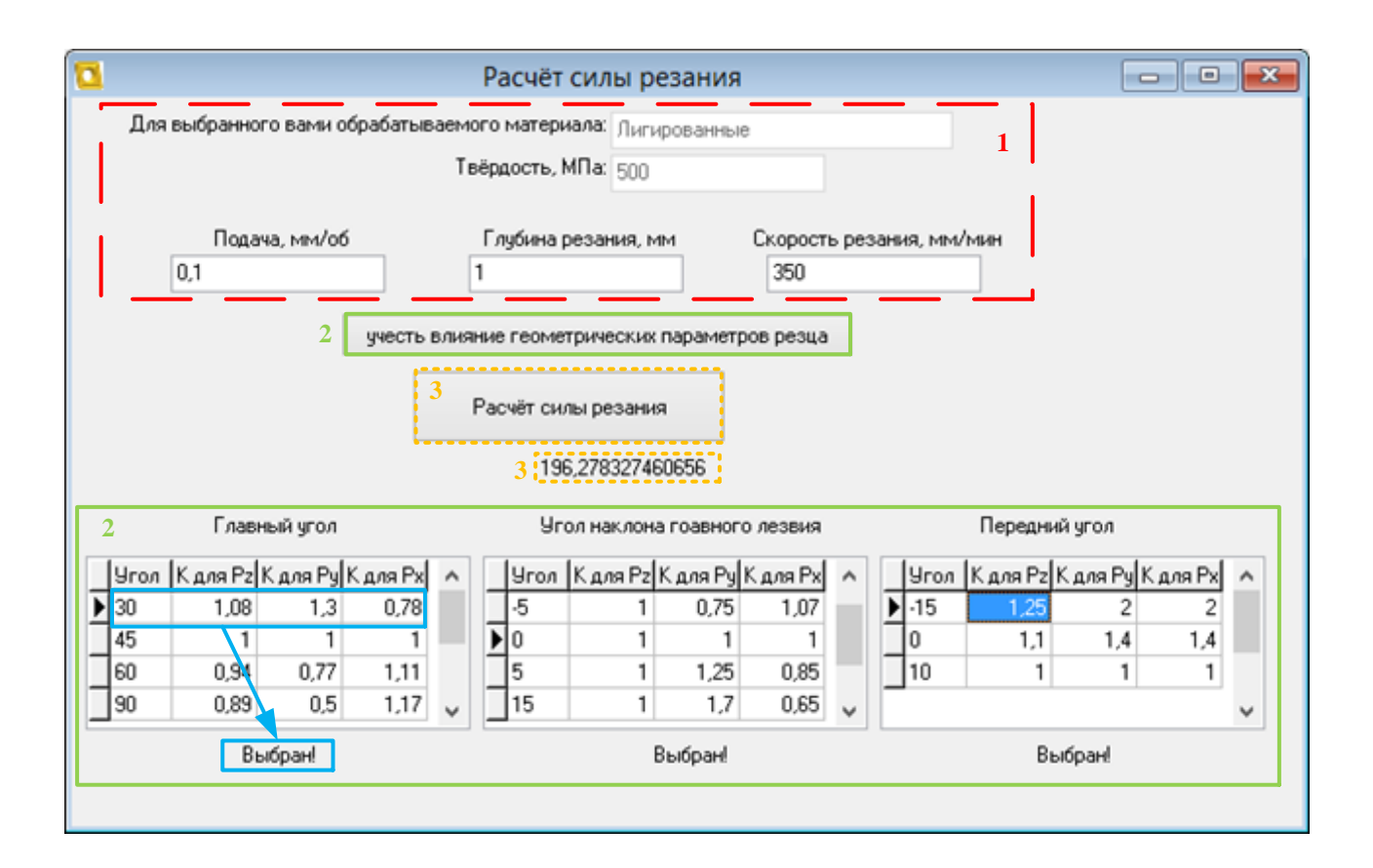

Рисунок 11 – Окно расчёта силы резания

Расчёт коэффициентов выражения (13) осуществляется в главном рабочем окне при нажатии кнопки «Построить график», и результаты отображаются в его левом нижнем углу. Значения коэффициентов вносятся в соответствующие текстовые поля, представленные на рисунке 12.

Завершающим этапом при работе с программой OptimRez является внедрение полученной управляющей функции в код станка с ЧПУ. Для этого используется кнопка «Работа с G-кодом». При её нажатии, как и в случае с кнопкой «Ручной ввод данных» отображаются дополнительные элементы рабочей формы, представленные на рисунке 13.

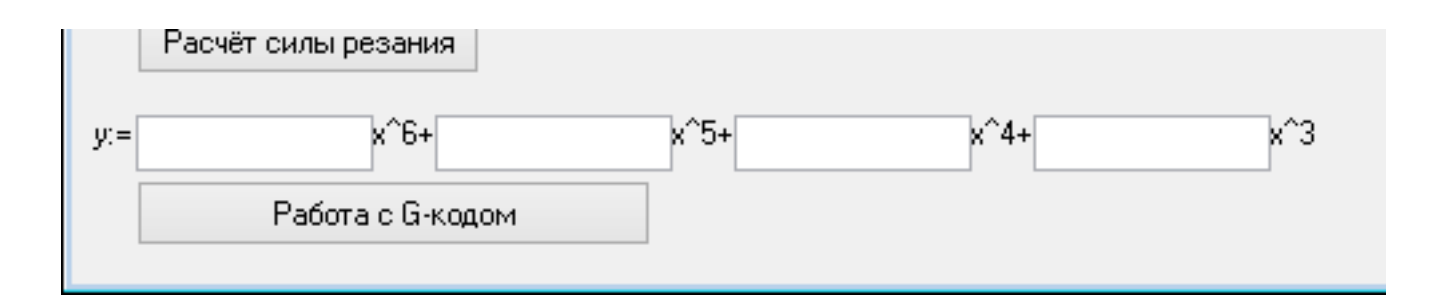

Рисунок 12 – Визуализация расчѐта управляющей функции

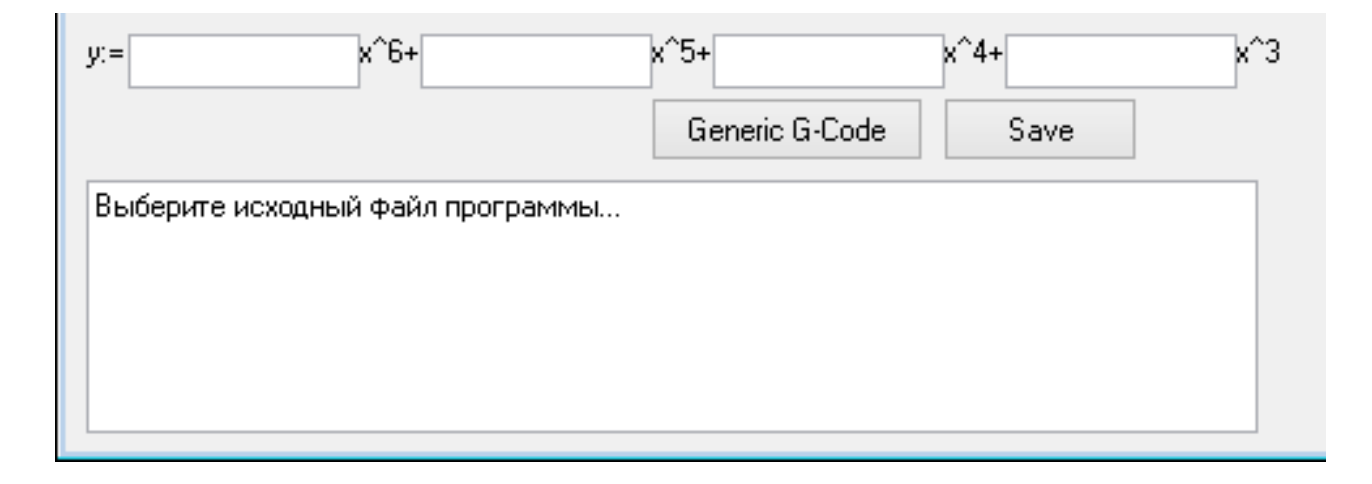

Рисунок 13 – Основные функциональные элементы работы с G-кодом

Кнопка «Generic G-Code» открывает окно загрузки шаблона программы для типовой обработки на станке с системой ЧПУ Siemens Sinumeric 840D. Для более поздних версий программы также разработан шаблон для Fanuc 21 TB. После выбора файла-шаблона текстовое поле заполняется строками будущего кода, которые поддаются правке. После окончания редактирования нажимается кнопка «Save», и код сохраняется в нужном оператору формате.

При завершении работы программы будет предложено сохранить отчѐт о проделанной работе (.docx), форма которого представлена на рисунке 14.

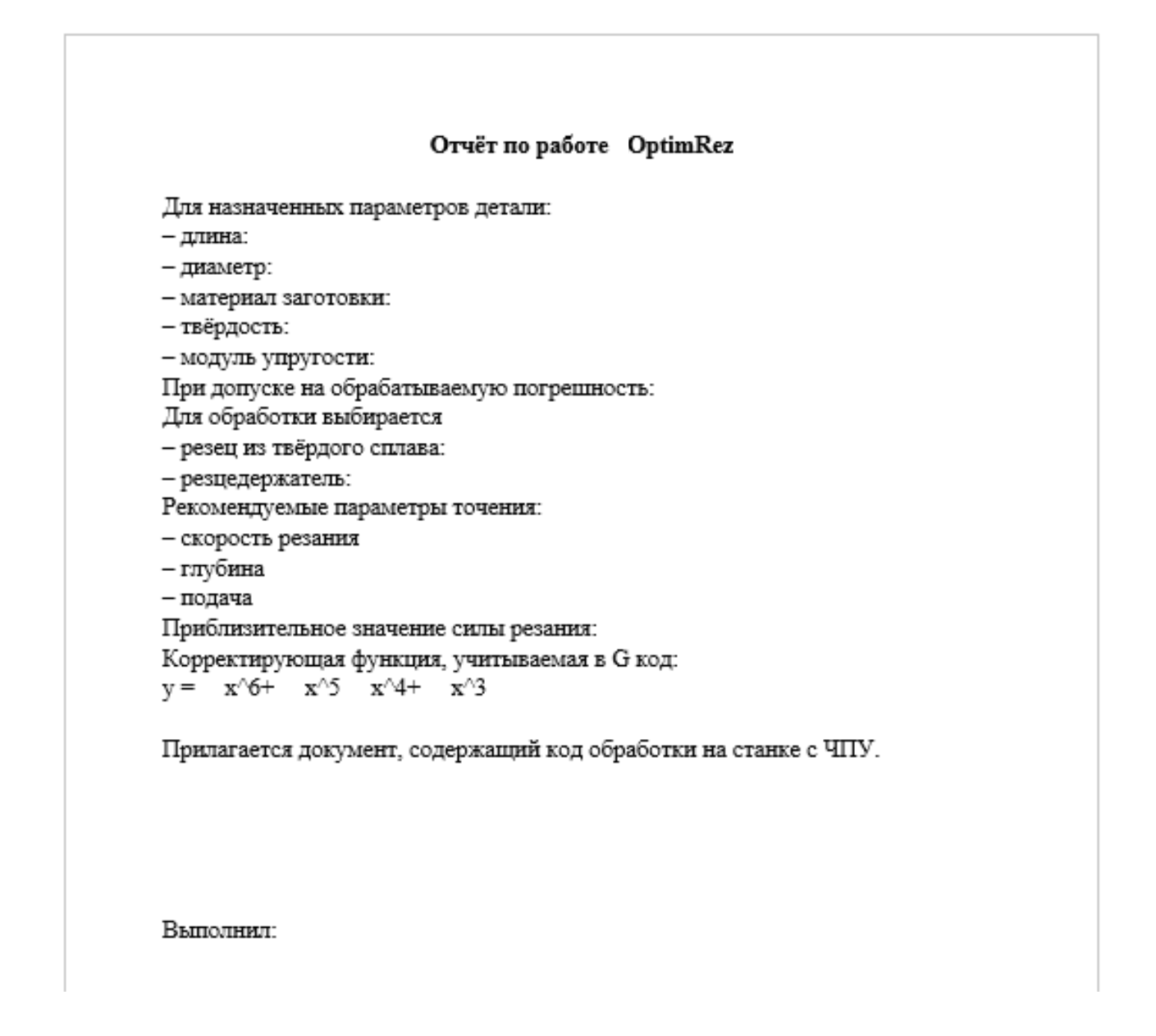

Рисунок 14 – Форма отчёта при работе с программой OptimRez

Программа OptimRez рассчитана для работы только в среде Microsoft Windows при наличии основного пакета программ Microsoft Office. Базы данных, загружаемые при выборе пластин из твёрдого сплава и резцедержателей, разработаны в Microsoft Access.

#### 3 Задания для самостоятельной работы

3.1 Проанализируйте все представленные причины возникновения погрешностей, используя научную литературу.

3.2 Составьте перечень приспособлений, используемых на предприятиях в настоящее время, с целью минимизации влияния причин на точность токарной обработки, указанных в теоретической части методических указаний, и опишите их принцип работы.

3.3 Используя дополнительную литературу, выясните, какие способы определения жёсткости всех составляющих системы СПИД существуют и применяются на практике.

3.4 Определите актуальность вышеуказанных причин возникновения погрешностей для современных СПИД систем.

3.5 Проанализируйте, к какому из трёх, указанных на странице 12, видов обработки относились заготовки, с которыми сталкивались ранее.

3.6 Используя литературу, определите эффективность рассмотренных методов увеличения жёсткости системы СПИД.

3.7 Определите, какие из методов, представленных на рисунке 5, реализуемы при обработке на станках, установленных в учебном заведении.

3.8 Определите для имеющихся систем ЧПУ (одной/двух) возможность и способы реализации точения заготовки по траектории, заданной степенной функшией.

#### 4 Оборудование для выполнения лабораторной работы

Для выполнения лабораторной работы используется следующее оборудование:

- персональный компьютер (ПК) с установленными средствами Microsoft-Office, программой OptimRez, программным обеспечением фирмы EMCO для работы учебного класса;

- станок, оснащённый СЧПУ Sinumerik 810D/840D.

Для токарной обработки на станке необходимы: набор пластин из твёрдого сплава и соответствующего закрепляющего инструмента; металлические заготовки.

#### 5 Порядок выполнения лабораторной работы

5.1 Получить у преподавателя задание для выполнения лабораторной работы, общая форма которого представлена в приложении А.

5.2 Изучить теоретический материал, представленный ранее, и выполнить задания из раздела 3.

5.3 Запустить программу OptimRez и заполнить поля ввода главного рабочего окна (области 1 и 2 на рисунке 7), согласно полученному заданию.

5.4 Выбрать аналогичный заданному режущий инструмент (рисунок 9) в OptimRez.

5.5 Сравнить назначенные преподавателем режимы резания с рекомендуемыми программой (рисунок 10) и, совместно с преподавателем, внести соответствующие корректировки.

5.6 Рассчитать приблизительное значение силы резания (рисунок 11).

5.7 Рассчитать предполагаемую погрешность в контрольных точках, построить соответствующий график зависимости (область 4 на рисунке 7) и определить поправочную функцию для станка с ЧПУ (рисунок 12).

5.8 Используя полученную поправочную функцию, разработать G-код для системы Sinumerik 810D/840D. Подробная информация по работе с данным видом СЧПУ представлена в руководстве [8].

5.9 При помощи программных приложений фирмы ЕМСО, установленных в учебном классе, смоделировать заданную заготовку, проверить работоспособность и правильность полученного кода.

5.10 В присутствии преподавателя обработать заготовку на станке с ЧПУ, используя разработанный G-код.

5.11 Произвести измерения в контрольных точках на обработанной поверхности заготовки, полученные значения представить в виде таблицы (приложение  $\mathbf{E}$ ).

5.12 Повторить пункты 5.10 и 5.11 для половины заготовок, указанных в залании.

5.13 Отредактировать G-код таким образом, чтобы обработка не учитывала поправочную функцию.

5.14 Повторить пункты 5.10 и 5.11 с полученным кодом программы для второй половины заготовок.

5.15 Привести станок и рабочее место в исходное состояние.

5.16 Используя критерий Кохрена, проверить сходимость полученных экспериментальных данных при обработке с учётом поправочной функции и без неё  $[9]$ .

5.17 При помощи средств Microsoft Office построить графические зависимости полученных погрешностей от координаты продольного перемещения режущего инструмента для значений, полученных при обработке с управляющей функцией. Определить соответствующие функции аппроксимации.

5.18 Сравнить коэффициенты, полученные в пункте 5.17, с полученными в пункте 5.7.

5.19 Сравнить при помощи OptimRez расчётные и экспериментальные данные.

5.20 Сформулировать выводы по полученным результатам и подготовить отчёт проделанной работы.

#### 6 Содержание отчёта

Отчет по выполненным самостоятельной и лабораторной работам должен содержать:

- титульный лист, выполненный в соответствии с [10];

- название и цель работ;

результаты выполнения заданий на самостоятельную работу, указанные преподавателем;

заполненный руководителем лист задания (Приложение А);  $\,$ 

отчёт по работе с программой OptimRez (рисунок 15);  $\overline{\phantom{m}}$ 

фрагменты работы с приложениями фирмы EMCO (реализация 3D модели обрабатываемой заготовки, G-код программы с ЧПУ с учётом поправочной функции и без неё);

таблицы расчётных и экспериментальных данных (приложение Б);

информацию о сходимости экспериментальных данных;  $-$ 

графики аппроксимации, построенные при выполнении пункта 5.17;  $\equiv$ 

- графики и результаты сравнения отклонений, полученные при помощи OptimRez;

выводы по проделанной работе с учётом пунктов 5.18 и 5.19 порядка выполнения лабораторной работы;

ответы на контрольные вопросы.

#### $\overline{7}$ Контрольные вопросы

 $7.1$ Какие причины возникновения погрешностей при токарной обработке устраняются в первую очередь для повышения точности?

 $7.2$ Каким из причин, представленных на рисунке 1, уделяется особое внимание в современной науке?

 $7.3$ Какие приспособления используют на предприятиях в настоящее время с целью минимизации влияния первичных причин на точность токарной обра- $60$ TK $u$ ?

 $7.4$ Какое отклонение размеров заготовки называют «бочкообразностью»?

 $7.5$ Какие способы закрепления деталей в станке существуют?

7.6 Какой способ закрепления заготовки в станке используется при выполнении данной лабораторной работы и почему?

При производстве каких деталей в системе СПИД, жёсткость заготов- $7.7$ ки во много раз меньше жёсткости всей системы?

7.8 Какие методы увеличения жёсткости системы СПИД использовались ранее в учебной и производственной практике?

7.9 Какие недостатки объединяют все рассмотренные в теоретической части методы снижения погрешностей при токарной обработке?

7.10 В чём заключается суть метода предискажения управляющей программы станка с ЧПУ?

7.11 Какими достоинствами и недостатками обладает метод предискажения управляющей программы станка с ЧПУ?

7.12 Для чего предназначена программа OptimRez?

7.13 Какие основные функции реализованы в OptimRez?

7.14 Какими недостатками обладает OptimRez?

 $7.15$ Какой режущий инструмент выбирается для расчётов в программе?

7.16 Как при разработке G-кода для системы ЧПУ учесть поправочную функцию?

7.17 Какие программные продукты фирмы ЕМКО установлены в учебном классе и для чего они предназначены?

7.18 Как описываются основные токарные операции при составлении G кода для Sinumeric 840D?

7.19 Как назначаются режимы резания при составлении G-кода для Sinumeric 840D?

7.20 Как поправочная функция повлияла на точность обработки?

#### Список использованных источников

 $\mathbf{1}$ Балакшин, Б. С. Адаптивное управление станками: монография / Б. С. Балакшин, Б. М. Базров, И. М. Баранчукова [и др.]. - М.: Машиностроение, 1973.  $-688c$ .

2 Розенберг, А. М. Механика пластического деформирования в процессах резания и деформирующего протягивания: монография / А. М. Розенберг, О. А. Розенберг. – Киев: Наук. Думка, 1990. – 320 с. – ISBN 5-12-001624-3

3 Соколовский, А. П. Расчѐты точности обработки на металлорежущих станках / А. П. Соколовский. – М.: Ленинград, 1952. – 289 с.

4 Грановский, Г. И. Резание металлов: учебник для вузов / Г. И. Грановский, В. Г. Грановский. – М.: Высш. шк., 1985. – 304 с.

5 Подпоркин, В. Г. Обработка нежѐстких деталей / В. Г. Подпоркин. – М.: Ленинград, 1959. – 296 с.

6 Безъязычный, В. Ф. Расчѐт режимов резания: учебное пособие / В. Ф. Безъязычный, И. Н. Аверьянов, А. В. Кордюков. – Рыбинск: РГАТА, 2009. – 185с. – ISBN 978-588435-305-3

7 Свидетельство № 2015617303 Российская Федерация. Программа минимизации погрешности токарной обработки нежѐстких валов OptimRez // Е. С. Шелихов, А. М. Черноусова, А. И. Сердюк; заявители и правообладатели. – № 2015614252. заявл. 12.05.2015, зарегистр. 6.07.2015. – 1 с.

8 Sinumerik 810D/840D. Программирование. Токарная обработка: руководство для начинающих. – ARINSTEIN, 2015. – Режим доступа: [www.arinstein.com](http://www.arinstein.com/)

9 Черноусова, А. М. Применение методов планирования эксперимента при исследовании систем автоматизации технологических процессов: методические указания для практических занятий и самостоятельной работы / А. М. Черноусова, Л. В. Галина; Оренбургский гос. ун-т. – Оренбург: ОГУ, 2013. – 62 с.

10 [СТО 02069024.101–2014. Работы студенческие. Общие требования и](http://www.osu.ru/docs/official/standart_101-2014.pdf)  [правила оформления:](http://www.osu.ru/docs/official/standart_101-2014.pdf) стандарт организации; Оренбургский государственный университет. – Введ. 29.12.14. – Оренбург, 2014. – 89 с.

### **Приложение А**

## **(***справочное***)**

### **Задание для выполнения лабораторной работы**

Таблица А.1

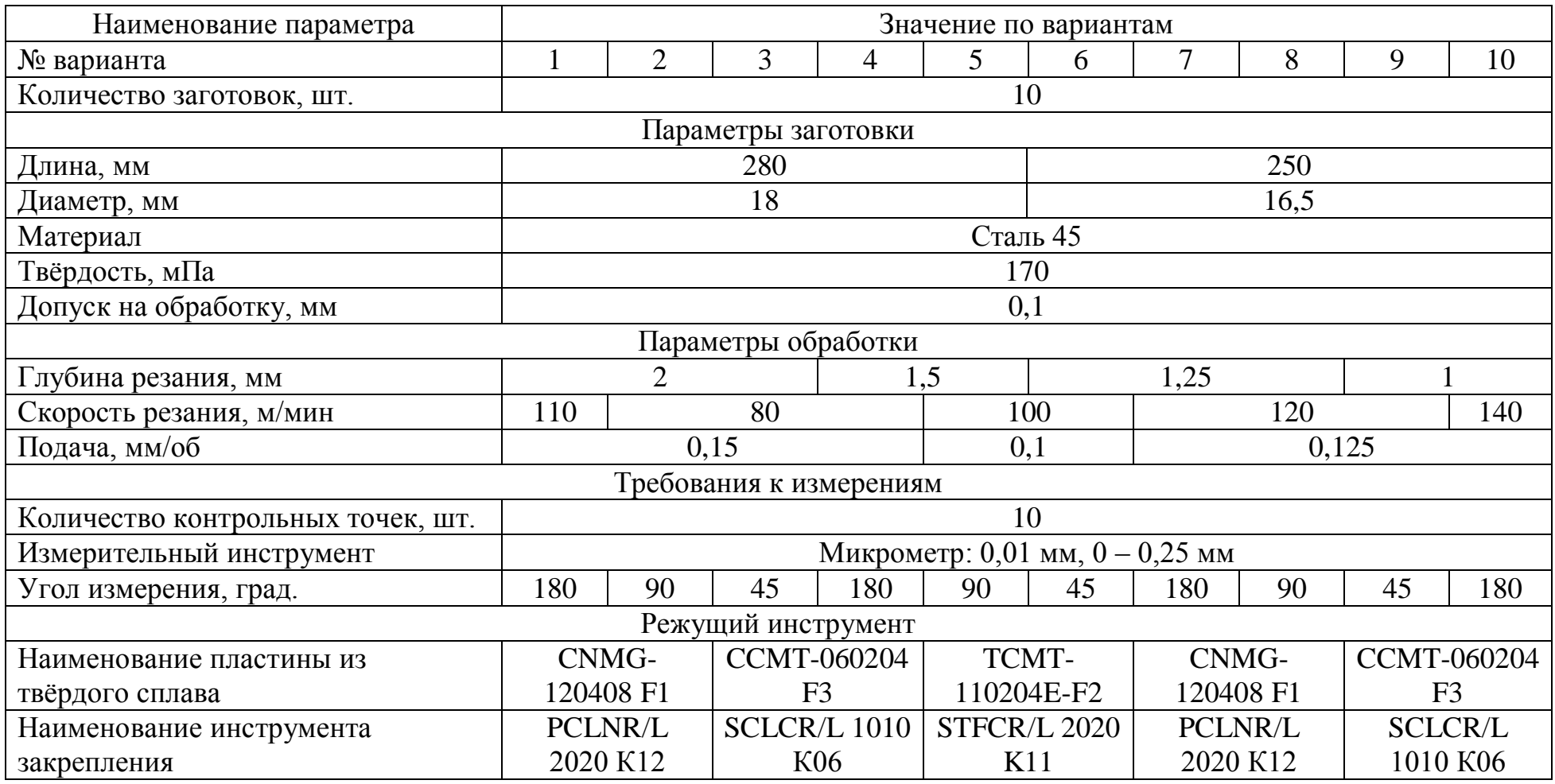

### **Приложение Б**

#### **(***рекомендуемое***)**

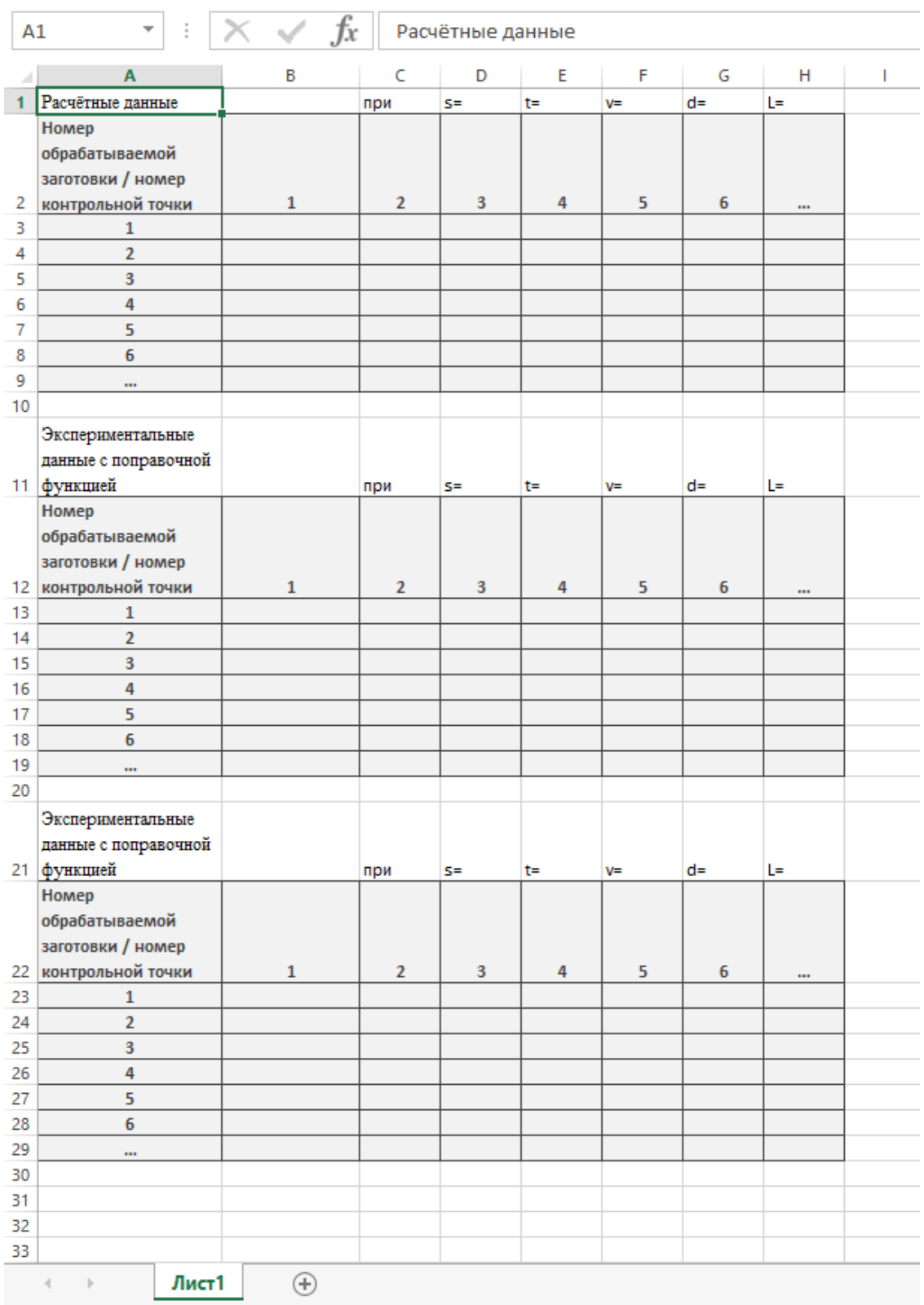

#### **Форма таблиц для экспериментальных данных**

Рисунок Б.1 – Рекомендуемая форма представления результатов выполнения лабораторной работы в MS Excel